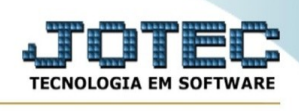

## **ATUALIZAÇÃO / BAIXA DE BENS**

Para entrar na tela de baixa de bens:

- Abrir menu **Atualização** na tela principal.
- Clicar no item **Baixa de bens**.
- Aparecerá a tela:

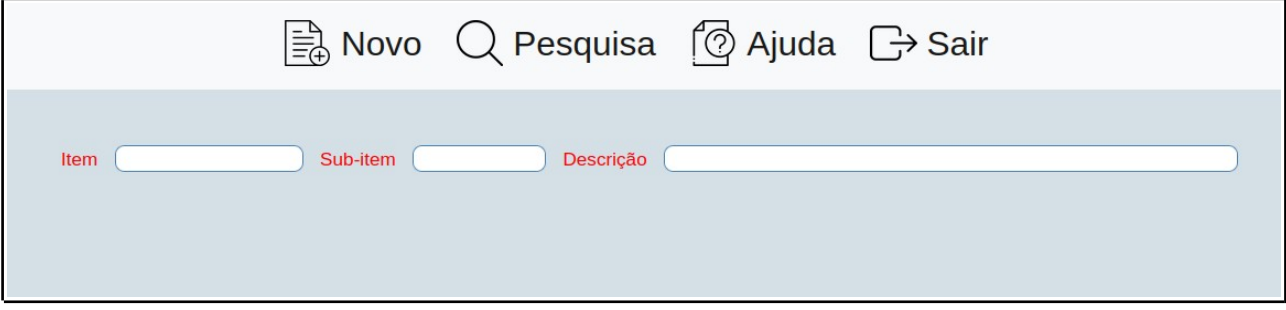

**Item :** Informar neste campo o código do bem. Para efetuar pesquisa neste campo, clicar no ícone da lupa.

**Sub-item :** Informar neste campo o código do sub-item do bem. Para efetuar pesquisa neste campo, clicar no ícone da lupa.

**Grupo :** Ao efetuar a pesquisa será exibido neste campo o código do grupo a que pertence o bem.

**Conta :** Ao efetuar a pesquisa será exibido neste campo a conta contábil do bem.

**Descr. :** Informar neste campo a descrição do bem. Para efetuar pesquisa neste campo, clicar no ícone da lupa.

**Dt.aquisição :** Ao efetuar a pesquisa será exibido neste campo a data de aquisição do bem.

**Dept./Setor/Seção :** Ao efetuar a pesquisa será exibido neste campo o departamento, setor e seção onde está localizado o bem.

**Baixa : Data:** Informar neste campo a data da baixa do bem (venda, doação, etc.). Para sugerir a data atual, efetuar duplo clique ou pressionar uma vez a barra de espaços.

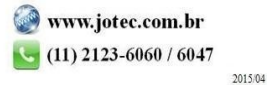

You www.youtube.com/jotecsistemaweb

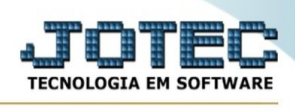

**Tipo :** Informar neste campo o tipo da baixa do bem, utilizado para classificar a baixa.

**Valor :** Informar neste campo o valor da baixa do bem.

**Val.X:** Informar neste campo o valor da baixa do bem em outra moeda.

**UFIR :** Será exibido neste campo a quantidade de UFIR correspondente a baixa do bem.

**Residuais : Valor:** Será exibido neste campo, após a pesquisa o valor residual do bem (Valor corrigido - Valor das depreciaçõescorrigido).

**Val.X:** Será exibido neste campo, após a pesquisa o valor residual em outra moeda (Valor X aquisição - Valor X depreciado).

**UFIR:** Será exibido neste campo, após a pesquisa a quantidade de UFIR residual do bem (UFIR aquisição - UFIR depreciado).

**Lucro/Prejuízo : Valor:** Será exibido neste campo, após informado os valores no item "Baixa" o valor do lucro/prejuízo na baixa do bem (Valor baixa - Valor residual).

**Val.X:** Será exibido neste campo, após informado os valores no item "Baixa" o valor do lucro/prejuízo na baixa do bem em outra moeda. (Valor X baixa - Valor X residual).

UFIR: Será exibido neste campo, após informado os valores no item "Baixa" a quantidade de UFIR dolucro/prejuízo na baixa do bem (UFIR baixa - UFIR residual).

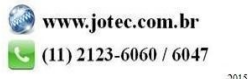